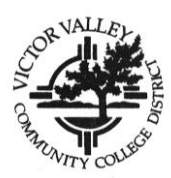

**PASO 1: SOLICITUD**

# **PASOS PARA LA INSCRIPCIÓN EN VVC**

# WebAdvisor **<http://webadvisor.vvc.edu/>**

*Se espera que todos los estudiantes, salvo aquellos exentos en base a criterios localmente establecidos (ver página siguiente), completen los siguientes pasos de matriculación. Puede encontrarse información detallada sobre las políticas y disposiciones de matriculación en el catálogo de la institución y en el horario de clases.*

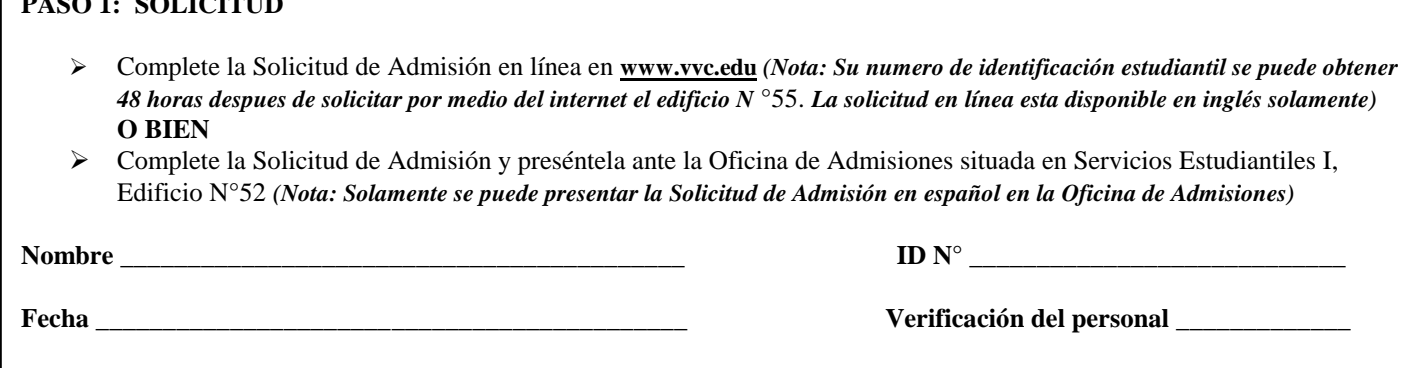

## **PASO 2: COMPLETAR LA EXAMEN DE EVALUACIÓN (EDIFICIO N°55 DE CONSEJERIA/ADMINISTRACIÓN)**

- **NOTA:** Usted **debe** completar estas actividades a menos que cumpla con una de las exenciones enumeradas al dorso. Traiga su ID con foto, número de ID como estudiante o número de seguro social, junto a este formulario (con el paso N°1 inicializado por el personal de Admisiones) **O BIEN** traiga la hoja impresa de su solicitud de admisión en línea.
- La **evaluación** consta de exámenes de colocación en lectura, destrezas con oraciones y matemáticas. Los resultados estarán disponibles de inmediato. **Para hacer su cita para tomar el examen de evalución entre a la pagina de internet: [https://assessment.vvc.edu](https://assessment.vvc.edu/) o asista la orientación de ESL. Necesitara su numero estudiantil de identificación. Puede obtener el numero en el Edificio N°55 de Consejeria/Administración.**

#### **PASO 3: ASISTIR A LA ORIENTACIÓN PARA "ESTUDIANTES NUEVOS". La orientación lo prepara para inscribirse para sus clases del primer semestre**

- **DÓNDE:** A determinar
- **CUÁNDO:** Después de que haya completado su Solicitud de Admisión, deberá apuntarse para la orientación.

**CÓMO:** Inscríbase en Consejeria/Administración, Edificio N°55, o llame al (760) 245-4271, ext. 2713.

## **PASO 4: CONSEJERIA/PLAN EDUCACIONAL**

- Los consejeros estarán disponibles mediante cita previa o en una base **limitada** con sólo presentarse en Consejeria/Administración, Edificio N°55, para realizar un plan de estudio sobre la carrera profesional y la educación. Llame al (760) 245-4271, ext. 2296 o 2531.
- $\triangleright$  Los estudiantes que previamente asistieron a VVC o a cualquier otra institución deberán tener un plan educacional presentado ante la oficina de Asistencia Financiera para poder recibir fondos.
- Los estudiantes pueden registrarse antes de reunirse con un consejero/a; sin embargo, se recomienda encarecidamente un plan educacional.

## **PASO 5: INSCRIBIRSE PARA LAS CLASES**

- Se le asignará automáticamente una **fecho de inscripción** permitiéndole usar nuestra inscripción *WebAdvisor*. Consulte la página "**Registration Dates**" en el Plan de Clases para determinar las fechas durante las cuales usted puede inscribirse en las clases. La página "Registration Dates" también está disponible en [www.vvc.edu/schedule/](http://www.vvc.edu/schedule/)
- Las instrucciones de inscripción y los horarios de operación de *WebAdvisor* aparecen listados en el Plan de Clases.
- $\triangleright$  La inscripción en *WebAdvisor* y el pago de las cuotas están disponibles por medio del sitio web de VVC: <http://webadvisor.vvc.edu/>

*Se requiere una tarjeta de identificación del estudiante para los estudiantes de VVC, la cual deberá presentarse para acceder a ciertas clases, laboratorios informáticos, la sala de pesas y la biblioteca. Traiga su ID con foto y una hoja impresa con las clases a la Oficina ASB, Edificio 44.*

## **PASO 6: PAGAR LAS CUOTAS**

- $\triangleright$  Para su conveniencia, puede pagar sus cuotas:
	- Por correo/caja postal
	- En línea
	- En persona en el "Bursar's Office" de VVC después de inscribirse.

Los pagos deben recibirse a más tardar a las 4:30 pm de la fecha límite del pago de la cuota.

Para más información, visite<http://www.vvc.edu/offices/admissions-records/fees-refund.htm> o consulte el Plan de Clases.

### **ASISTENCIA FINANCIERA (opcional):**

- Muchos estudiantes de VVC reciben algún tipo de asistencia financiera en la forma de subvenciones, préstamos y/o becas para ayudar a pagar por los costos de asistir a Victor Valley College.
- Para presentar una solicitud, complete la Solicitud Gratuita para Asistencia Estudiantil Federal (FAFSA) e[n www.fafsa.gov](http://www.fafsa.gov/) o envíe la solicitud al Departamento de Educación.
- $\triangleright$  Puede obtener todos los formularios necesarios e instrucciones en la Oficina de Asistencia Financiera situada en Servicios Estudiantiles I, Edificio N°52.

## **EXENCIONES**

Si usted cumple con una o más de las condiciones siguientes, puede optar por no participar en las actividades de matriculación delineadas en el **PASO 3**. Aquellos estudiantes que no cumplan con ninguna de estas exenciones deberán completar las actividades del **PASO 3**.

#### *Marque todas las respuestas que correspondan*

### **EXENCIONES DE EVALUACIÓN**

- 1. Completó un título Asociado (AA/AS) o superior de una institución acreditada.
- 2. Completó el equivalente de al menos Matemáticas 50 e Inglés 101 en otra institución de educación superior. (ver Consejeria)
- 3. Tiene recomendaciones de colocación de una EVALUACIÓN tomada en los últimos 3 años en otro Colegio Comunitario de California. (ver Consejeria)
- 4. Se inscribe sólo en clases que no otorgan créditos.
- 5. Está planeando sólo tomar clases para su desarrollo o enriquecimiento personal.
- 6. Está tomando clases para obtener una recertificación o licencia.
- 7. Actualmente está inscrito en una institución/universidad de cuatro años.

### **EXENCIONES DE OREINTACIÓN/CONSEJERIA**

- 1. Completó un título Asociado (AA/AS) o superior de una institución acreditada.
- 2. Se inscribe sólo en clases que no otorgan créditos.
- 3. Está tomando clases para obtener una recertificación o licencia.
- 4. Actualmente está inscrito en una institución/universidad de cuatro años.